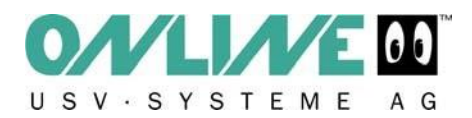

# **Installare una nuova versione del software DataWatch**

## **1. Configurazione e Back-Up**

In presenza di configurazioni complesse di UPSMAN può essere utile salvare le impostazioni esportando determinate chiavi dal Registro di Sistema.

A tale scopo, utilizzando "regedit" trovare il percorso mostrato nello screenshot (HKEY\_LOCAL\_MACHINE ...).

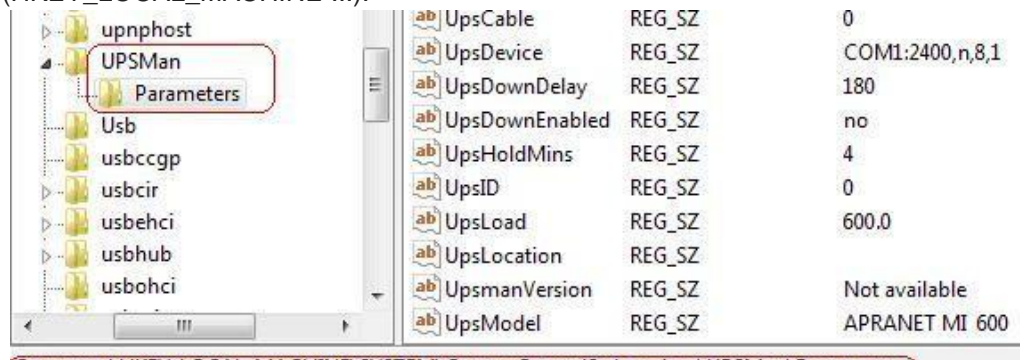

[Computer\HKEY\_LOCAL\_MACHINE\SYSTEM\CurrentControlSet\services\UPSMan\Parameters

Esportare le chiavi selezionate.

### **2. Disinstallazione**

Disinstallare completamente il software DataWatch.

### **3. Download**

Scaricare gratuitamente l'ultima versione del software dal seguente link http://www.onlineusv.de/deutsch\_2/download.asp [.](http://www.online-usv.de/deutsch_2/download.asp) 

### **4. Reinstallazione**

Reinstallare il software Datawatch: una nuova chiave di licenza è inclusa nel download effettuato. Dopo aver decompresso l'archjivio zip, viene creata una cartella che contiene un file denominato "Install\_CD\_Key.txt" contenente la Chiave di Licenza.

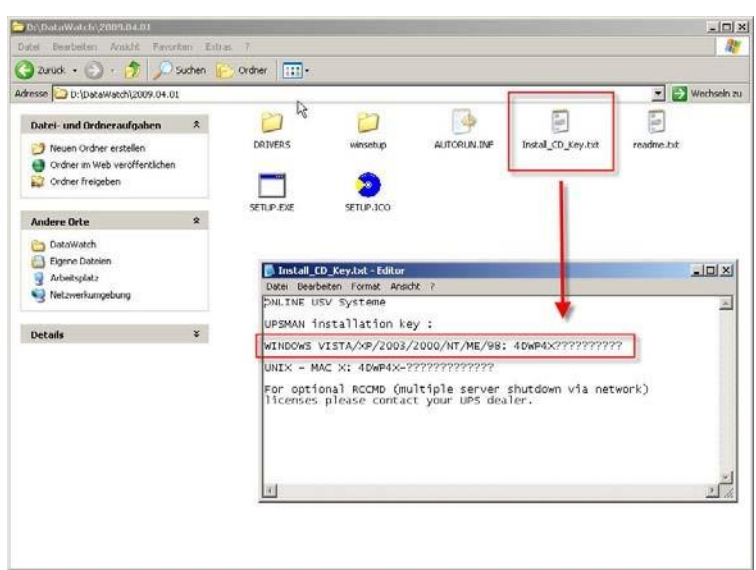

## **5. Ripristinare le impostazioni precedenti**

Fare doppio clic sul file creato in precedenza contenente le informazioni di configurazione del software DataWatch per importarle nel Registro di sistema.